# MICHIGAN STATE UNIVERSITY

### 10/03:

### Design Day Booklet Production Process

### The Capstone Experience

Dr. Wayne Dyksen
James Mariani

Department of Computer Science and Engineering Michigan State University

Fall 2023

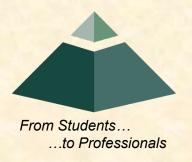

### Design Day Booklet

- Professional Publication
  - Corporate Relations
  - Alumni Relations
  - Recruiting
  - Keepsake for You
- Contents
  - Schedule of Events
  - Project Descriptions

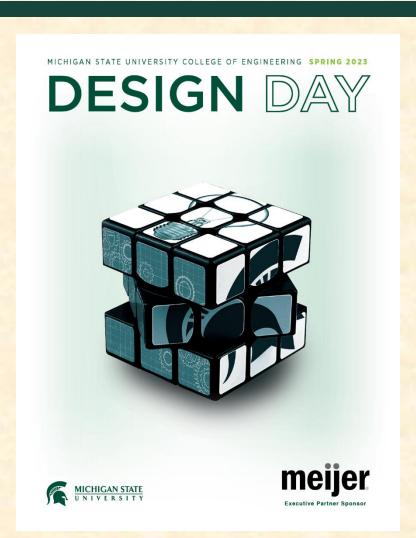

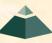

### The Capstone Experience

- Professional Publication
  - Corporate Relations
  - Alumni Relations
  - Recruiting
- Contents
  - Capstone Projects
  - Academic Year

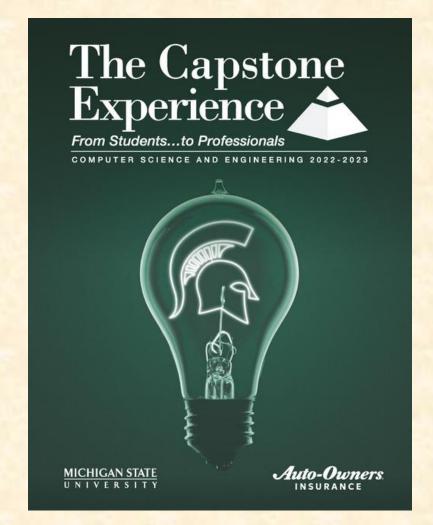

### Team Project Page

- Template Distributed by Dr. D.
  - Sponsor's "Official" Name
  - Sponsor Logo
  - Project Title
  - MSU Team Photo
  - MSU Team Members' Names
  - Corporate Sponsors' Names
  - Headers and Footers
  - Posted On Downloads Page
- Template Completed by Team
  - Project Description
  - Artwork

Use Microsoft Windows Office 365 Version of Word.

Computer Science and Engineering

### Volkswagen Group of America VW Car-Net Electric Vehicle Route Planner

Ollswagen Group of America is the North American operation bedguarters and subsidiary of the Volkswagen Group, one of the world's leading automobile manufacturers. They are comprised of 8,000 employees in the United States and sell their vehicles through a 1,000-strong dealer network.

Electric vehicles are one of the latest innovations in the automobile industry. Volkswagen, who just released their first electric vehicle, the ID.4, want a way to show potential customers the benefits of electric vehicles compared to gas powered vehicles as well as address and correct some of the common misconceptions many people have about electric vehicles.

Our VW Car-Net Electric Vehicle Route Planner application is displayed in Volkswagen dealerships and educates potential car buyers about the benefits of buying an electric vehicle.

A major concern many buyers have about electric vehicles is the car's range and charging options available on the road. Our application generates driving routes for gas vehicles and electric vehicles that stop at charging stations. Buyers can compare these various routes with respect to route length, route path, fuel costs and carbon emissions.

Our application also allows for extensive customizability including sliders to adjust starting battery charge, climate control, temperature and weather conditions to account for the effects these factors have on battery consumption.

Our Electric Vehicle Route Planner helps assuage the fears of potential electric vehicle buyers by showing them that their daily routine will have minimal disruptions, and significant benefits if they switch to an electric vehicle.

Our Electric Vehicle Route Planner is developed as an Android application that utilizes API calls to handle route altering attributes and route generation. Our application is written in Kotlin.

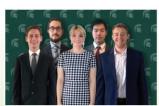

Michigan State University Team Members (left to right)

Joey Kelly Grosse IIe, Michigan Andrew Smigielski Ann Arbor, Michigan

Zosha Korzecke East Lansing, Michigan Michael Lin Rochester Hills, Michigan Volkswagen Project Sponsors

Shelly Desmet Auburn Hills, Michigan

Igor Efremov Auburn Hills, Michigan Frank Weith Auburn Hills, Michigan

PAGE 45

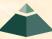

### Team's Job

- Read instructions <u>carefully</u>.
- Check everything.
- Use Microsoft Windows Office 365 version of Word.
- Make a checklist.
- Write the project description.
- Read the instructions <u>carefully</u>.
- Provide the artwork.
- Read the instructions <u>carefully</u>.
- Update the project description and artwork.
- Make a checklist.
- Check everything 100 times.
- Read the instructions carefully.
- Make a checklist. Key

Note: Many slides in this deck are "reference slides," hence wordy.

[1 of 3]

- Newspaper / Magazine Style
- Target Audience == General Public
- Do NOT Start...
  - "Our project is..."
  - "Our sponsor asked us to..."
  - "Our project aims to..."
- Use present tense throughout.
- Write as though your project is complete.
  - It works.
  - Your sponsor is using it.
- Fill the entire textbox, no less, no more.
- Read Past Examples
  - The Capstone Experience Booklet
  - Previous Design Day Booklets (<u>Design Day > Booklet</u>)
  - MSU Men's Basketball
- Make a Checklist ← Have I mentioned this yet?

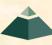

[2 of 3]

- Beginning
  - Sponsor Overview
  - 2 to 3 Lines
- Middle
  - The Problem & Your Solution (Never write anything negative about your sponsor.)
  - Magazine Style
  - Understandable by Non-Technical Person
- End
  - Technical Jargon
  - 2 to 3 Lines

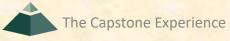

[3 of 3]

olkswagen Group of America is the North American operation headquarters and subsidiary of the Volkswagen Group, one of the world's leading automobile manufacturers. They are comprised of 8,000 employees in the United States and sell their vehicles through a 1,000-strong dealer network.

Electric vehicles are one of the latest innovations in the automobile industry. Volkswagen, who just released their first electric vehicle, the ID.4, want a way to show potential customers the benefits of electric vehicles compared to gas powered vehicles as well as address and correct some of the common misconceptions many people have about electric vehicles.

Our VW Car-Net Electric Vehicle Route Planner application is displayed in Volkswagen dealerships and educates potential car buyers about the benefits of buying an electric vehicle.

A major concern many buyers have about electric vehicles is the car's range and charging options available on the road. Our application generates driving routes for gas vehicles and electric vehicles that stop at charging stations. Buyers can compare these various routes with respect to route length, route path, fuel costs and carbon emissions.

Our application also allows for extensive customizability including sliders to adjust starting battery charge, climate control, temperature and weather conditions to account for the effects these factors have on battery consumption.

Our Electric Vehicle Route Planner helps assuage the fears of potential electric vehicle buyers by showing them that their daily routine will have minimal disruptions, and significant benefits if they switch to an electric vehicle.

Our Electric Vehicle Route Planner is developed as an Android application that utilizes API calls to handle route altering attributes and route generation. Our application is written in Kotlin.

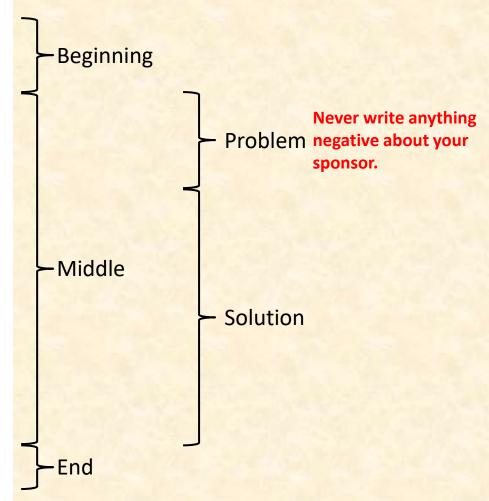

#### **Example Project Description: Spartan Basketball Player Timer**

Michigan State University's Men's Basketball is elite, one of the top programs in the NCAA.

NCAA Division I basketball is very competitive. Although it may not be apparent to the casual observer, every detail of each game is carefully planned and scripted.

One aspect of a game plan is that of playing times. For each player, the coaches determine target times for how long he can play at a stretch, how long he needs to rest before playing again, and the total amount of time he should play in a game.

Developed with Coach Tom Izzo, our Spartan Basketball Player Timer is used by the basketball staff on the bench during the game.

When a player enters the game, his playing time is displayed with a solid green background. When his target playing time goes under two minutes, it is displayed in yellow. When the time goes below zero, it is displayed in red.

The color coding of times provides visual cues that can be seen by the coaches at a distance. If there are many yellow or red boxes, the coaches begin to plan substitutions.

A game summary for all the players can be displayed at any time whether the game clock is running or stopped.

Our software runs on a Microsoft Windows Tablet PC about the size of a traditional clipboard only slightly thicker. With no mouse or keyboard, all input is done with a pen.

Spartan Basketball Player Time is written in Visual Basic. The underlying database is Microsoft Access.

Artwork [1 of 3]

- Read the instructions <u>carefully</u>.
- Take 2 to 3 screenshot(s) of working software.
  - Use eye-catching examples.
  - Avoid boring or trivial things.
    - Splash Screens
    - Login Screens
- Fill up the entire artwork space. Whitespace is bad!
- Overlap artwork if necessary.
- Include "framing" for web and mobile apps.
  - Browser with Window Frame
  - iPhone, iPad
  - Android Phone or Tablet
  - NOT Laptop or Desktop
  - See <a href="https://mockuphone.com">https://mockuphone.com</a>.
  - Eliminate shadows.

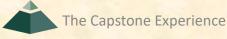

Artwork [2 of 3]

Read the instructions <u>carefully</u>. ← Have I mentioned this yet?

- Add borders if necessary.
  - If Blends Into White Background
  - Create a single PNG for each piece of artwork using PowerPoint.
  - Read Instructions
- Capture and provide very high-resolution images.
- Preserve aspect ratios.
- Crop to eliminate transparent "borders."
- Eliminate <u>all</u> surrounding "whitespace."
- Use <u>paint.net</u>.
- See examples.
  - The Capstone Experience Booklets
  - Design Day Booklet Feedback, Fall 2022
  - Design Day Booklet Feedback, Spring 2023
  - Previous Design Day Booklets (<u>Design Day > Booklet</u>)
  - MSU Men's Basketball
- Make a Checklist ← Have I mentioned this yet?

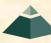

Artwork [3 of 3]

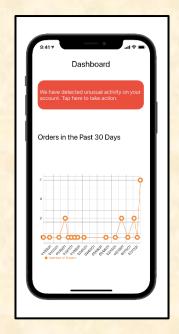

Too Much White Whitespace What's wrong with white whitespace?

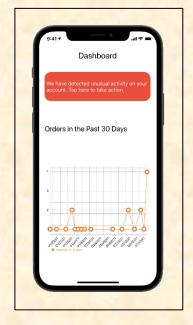

Too Much Transparent Whitespace

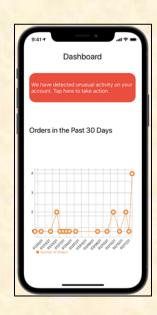

Nicely Cropped Transparent Whitespace

## **Artwork Whitespace Issues**

[1 of 3]

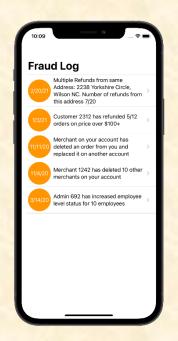

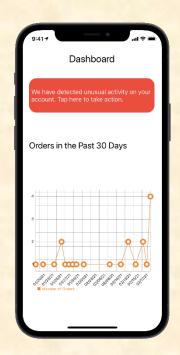

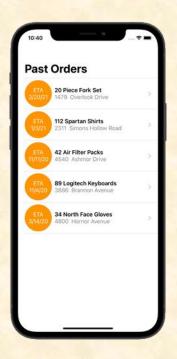

Look Identical

Key: Think about our graphical designer inserting, resizing and positioning your artwork (png files).

## Artwork Whitespace Issues

[2 of 3]

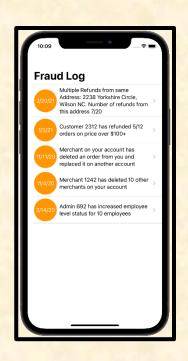

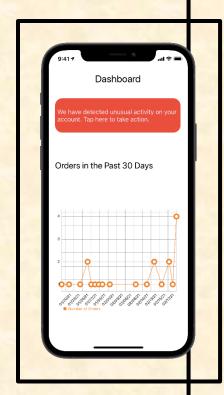

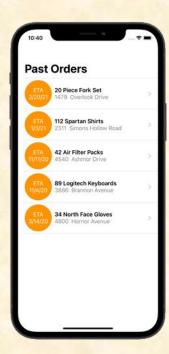

**Border Shows Transparent Whitespace** 

Designer selects all and makes them all 3" high.

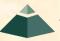

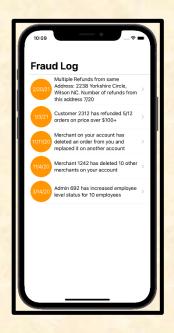

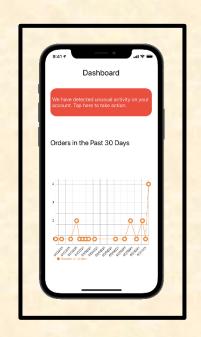

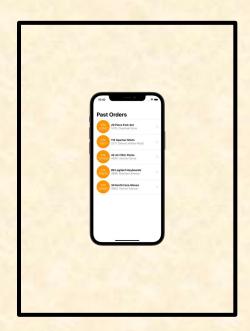

Select All. Rescale to 3" Height.

Download Design Day Artwork Whitespace Tester

[1 of 6]

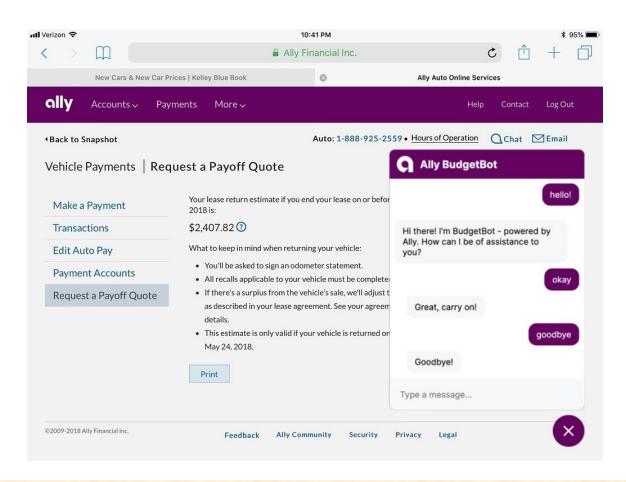

[2 of 6]

Issue Fixed Border Added

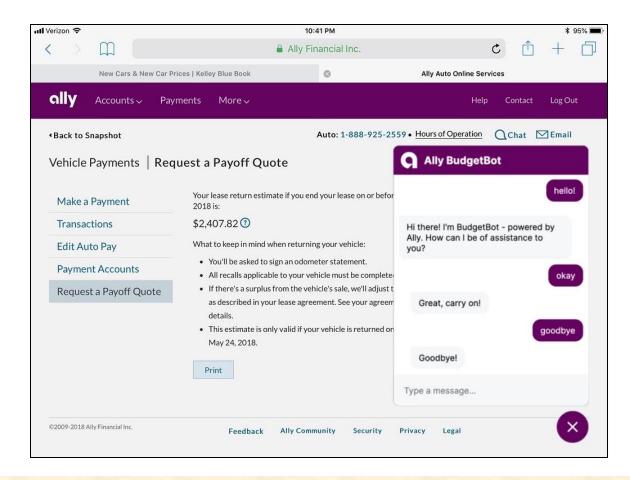

[3 of 6]

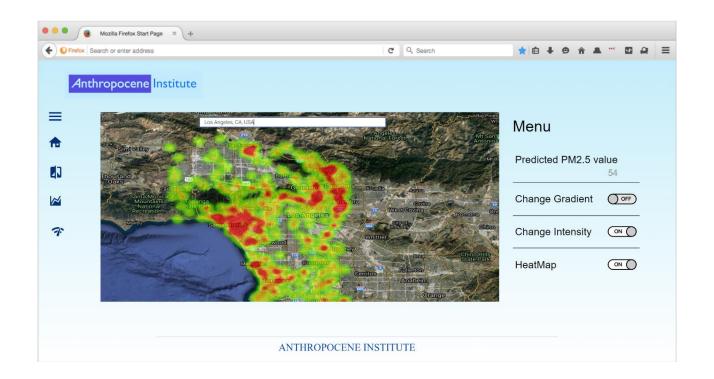

[4 of 6]

### Issue Fixed Border Added

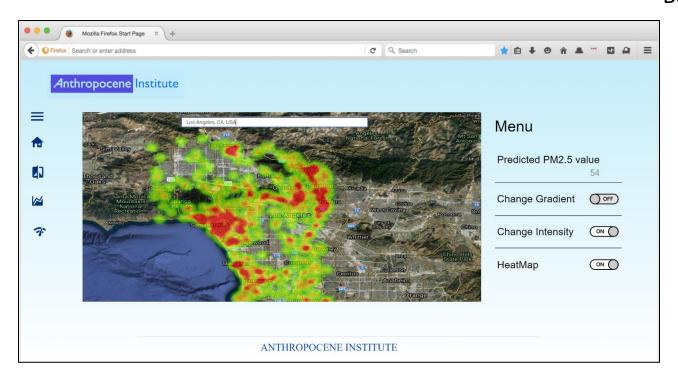

[5 of 6]

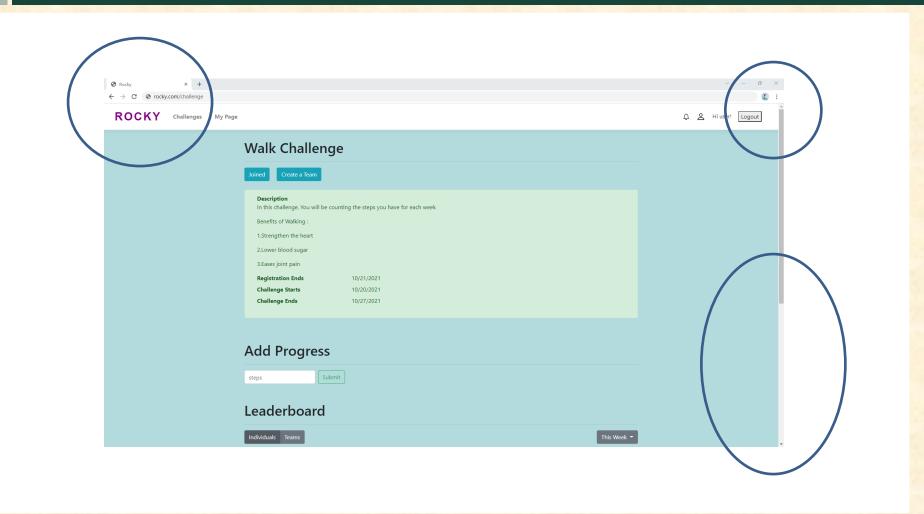

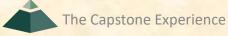

[6 of 6]

### Issue Fixed Border Added

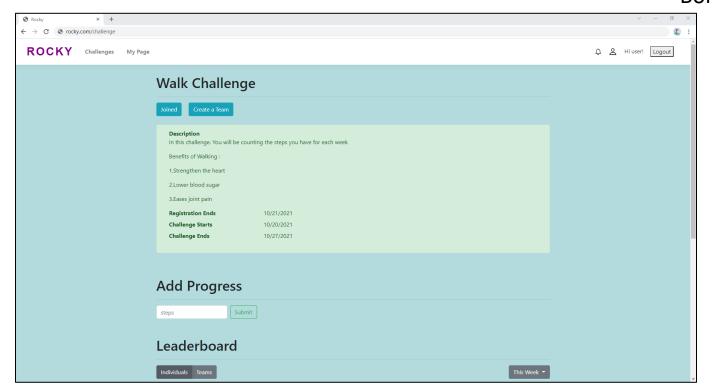

[1 of 5]

#### **Original Screen Capture PNGs**

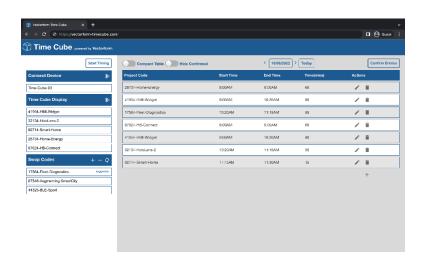

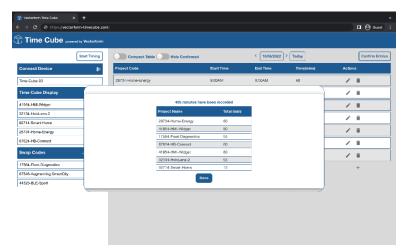

[2 of 5]

### Border Added to Left Artwork PNG Using Word Border Added to Right Artwork PNG using PowerPoint

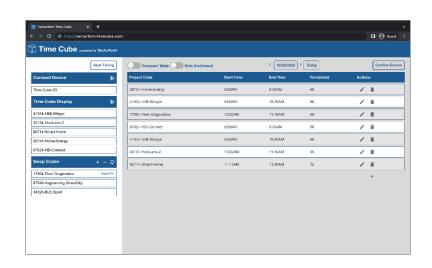

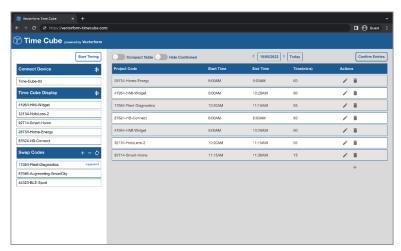

Looks fine, right? What's wrong?

Key: Graphic designer does <u>not</u> copy-and-paste artwork from the Word document. Graphic designer inserts PNG files into Design Day booklet.

[3 of 5]

Artwork PNG files inserted to Design Day booklet by graphic designer.

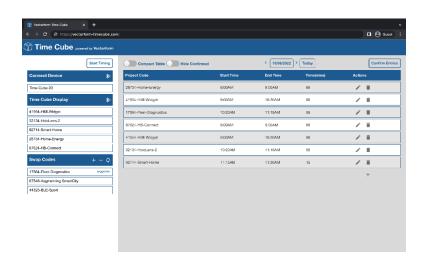

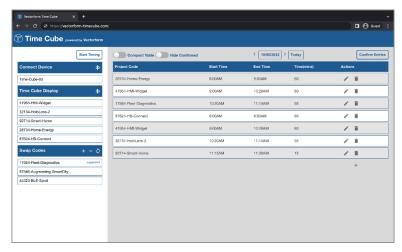

[4 of 5]

#### Border Added to Both Artwork PNGs using PowerPoint

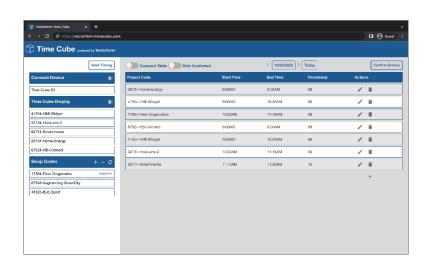

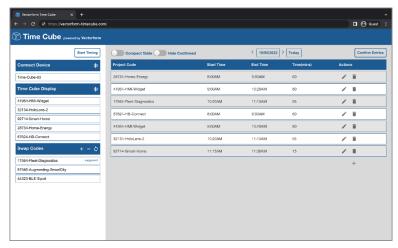

[5 of 5]

### Graphic Designer Imports Artwork PNGs into InDesign

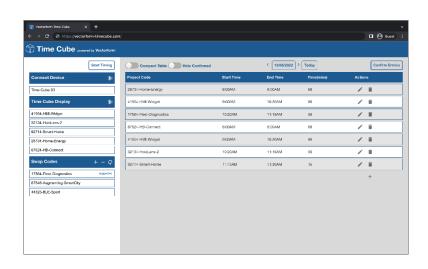

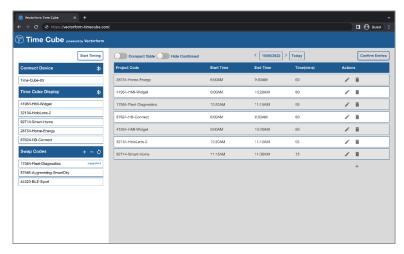

### Artwork Who's on first?

[1 of 3]

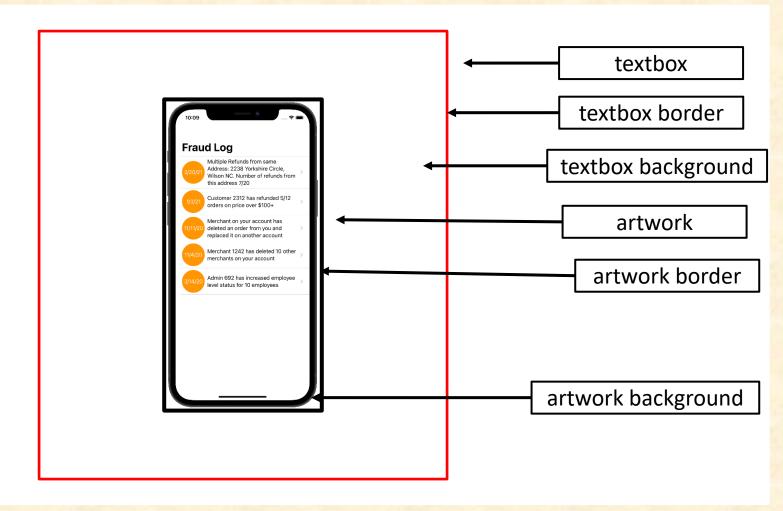

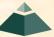

### Artwork Who's on first?

[2 of 3]

Changed color of textbox background.

Artwork has transparent background.

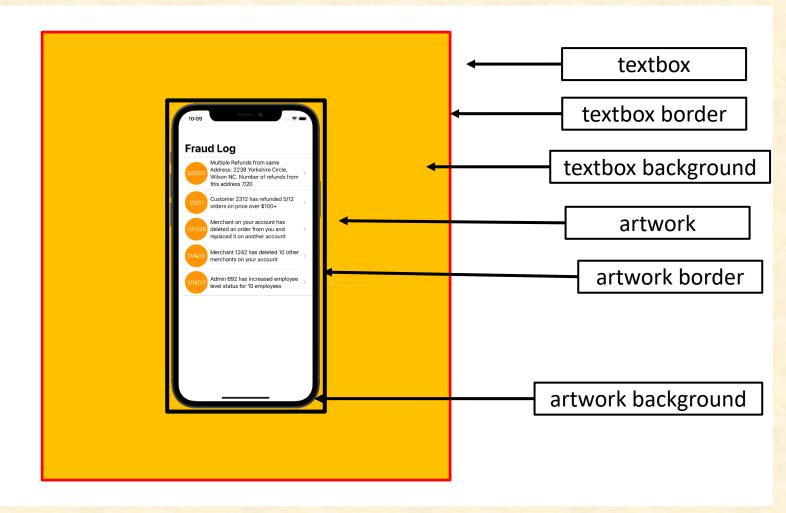

[3 of 3]

Changed color of textbox background.

Artwork has white background, which is wrong. Why does this matter?

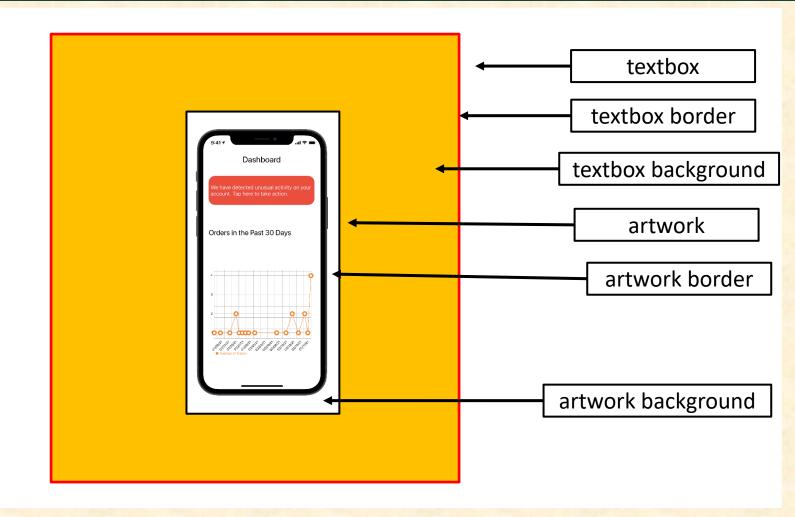

## **Artwork Example**

[1 of 5]

CSE 498 / 7:30 a.m. Engineering Building, Room 3405 | Third Floor

#### Amazon

#### **AVAST: Amazon Video And Shopping Technology**

ounded in 1994 as an online bookstore, Amazon is the largest online retailer in the world. In addition to retail, Amazon offers services in cloud infrastructure through Amazon Web Services, and audio and video streaming through Amazon Music and Prime Video.

According to a recent study, 80% of internet usage will be people watching online videos by the year 2020. This presents a significant opportunity for all online retailers.

Our AVAST (Amazon Video And Shopping Technology) platform leverages the growth in online video streaming by providing users with an easy way to purchase products of interest that they see in the videos they are watching.

Using AVAST, an Amazon customer can stream videos from content providers such as YouTube and their favorite TV networks.

While a user is watching a video, AVAST analyzes it to find items of potential interest to the viewer. As the video plays, related Amazon products are displayed alongside the video as illustrated in the examples at the right.

For each item, AVAST displays a product description, pictures and ratings. A viewer can easily purchase any product simply by clicking on the conveniently provided link to Amazon.

The frontend of AVAST (Amazon Video And Shopping Technology) is built using Angular 6, while the backend is implemented using PHP Larawel. In addition, several Amazon Web Services are used including Rekognition to analyze videos, and EC2 to host the AVAST website.

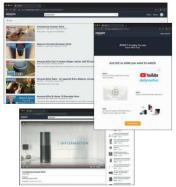

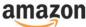

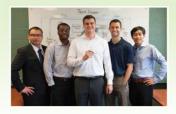

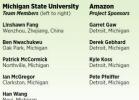

PAGE 26

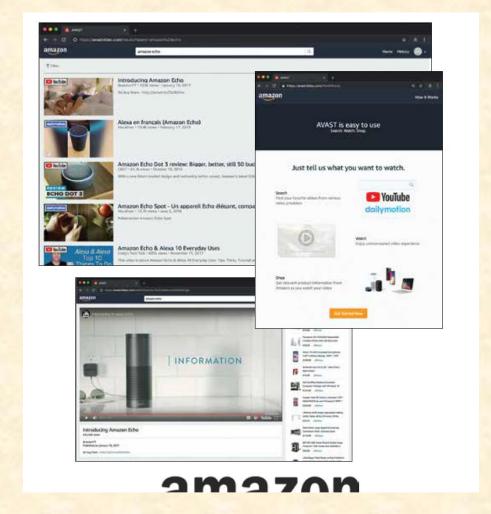

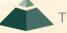

[2 of 5]

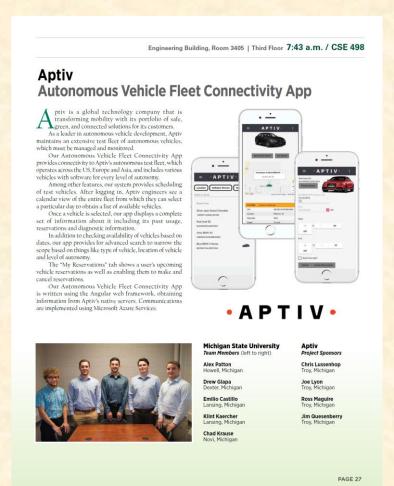

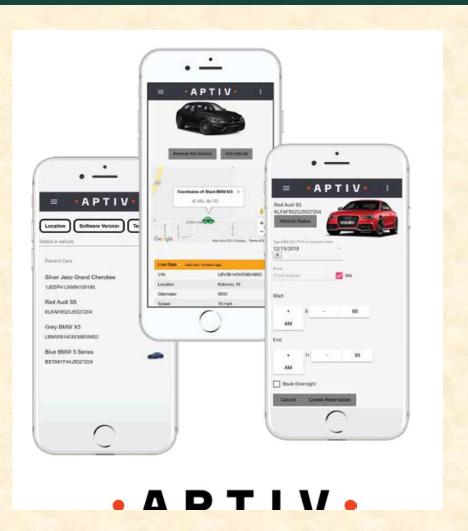

[3 of 5]

CSE 498 / 7:56 a.m. Engineering Building, Room 3405 | Third Floor

#### Auto-Owners Insurance Jeffrey: Virtual Insurance Claim Advisor

Auto-Owners Insurance is a Fortune 500 company that provides automotive, home, life and commercial insurance. Headquartered in Lansing, Michigan, Auto-Owners is represented by over 44,000 licensed insurance agents across 26 states, and provides insurance to nearly 3 million policyholders.

Every day, hundreds of insurance claims are filed with Auto-Owners through its independent agents. This process can be tedious for both policyholders and agents.

Our Jeffrey Virtual Insurance Claim Advisor system is a virtual claim assistant that automates the entire claim reporting process. Our mobile app, shown at the right, enables both agents and policyholders to file a claim easily and efficiently, Jeffrey engages in a dialogue with policyholders and

agents to gather information required to file their claim through natural conversation. If necessary, Jeffrey prompts users to take photos, record videos or attach documents relevant to a claim. After completing a dialogue with a user, Jeffrey automatically gathers the appropriate claim information and

submits it to Auto-Owners.

Our companion web app enables agents and Auto-Owners associates to find and review claim information that is submitted through the mobile application.

COUR Jeffrey Virtual Insurance Claim Advisor system features natural language processing, which is implemented using Google's Dialogflow. A custom REST API, written in Kotlin, handles interactions between the applications and our MySQL database. Our web application is built using the React JavaScript framework.

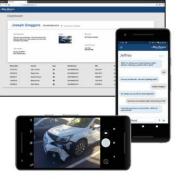

Auto-Owners

LIFE . HOME . CAR . BUSINESS

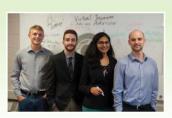

Michigan State University Team Members (left to right) Alex Klingel

Marshall, Michigan

Connor Stabnick
Rochester, Michigan

Nabiha Biviji Novi, Michigan Project Sponsors

Ross Hacker
Lansing, Michigan

Scott Lake
Lansing, Michigan

Jim Schumacher

**Auto-Owners** 

Michael Dickmann

PAGE 28

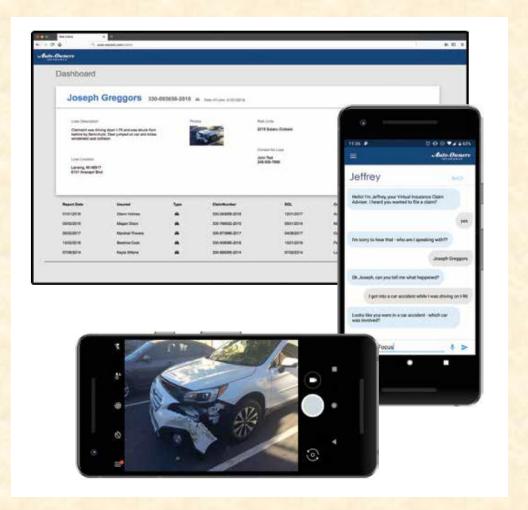

[4 of 5]

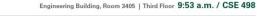

#### Proofpoint Improved Detonation of Evasive Malware

eadquartered in Sunnyvale, California, Proofpoint provides cybersecurity to many organizations, including Fortune 100 companies and educational institutions such as Michigan State University.

Analyzing malware is challenging. Viruses, spyware, ramonware and other malicious programs come in many complex forms. To protect its customers, Proofpoint uses tools called sandboxes, which are restricted computing environments where potentially harmful malware can be tested and analyzed safely. Unfortunately, a new class of malware called "evasive

malware" is rapidly emerging, thereby presenting a new, more dangerous class of cybersecurity threats. Evasive malware has the ability to detect the presence of the

Evasive malware has the ability to detect the presence of the sandbox environment. After doing so, it changes what it does, thereby evading analysis.

Our Improved Detonation of Evasive Malware system modifies evasive mulware to block its ability to detect the sandbox environment, which causes it to execute. When the evasive mulware does execute, its behavior is analyzed to determine precisely what it does so that Proofpoint can design countermeasures to protect against it.

Our web app, shown at the right, displays the results of processed malware. Users can check the status of the malware samples being tested as well as see the top evasive techniques being used. Both harmless and harmful evasive results are presented.

Our Improved Detonation of Evasive Malware system is implemented in Python, using the Cuckoo sandboxing framework and Suricata network monitor. Our web app is implemented using Python and Flask with the interface framed in Bootstrap and iQuery.

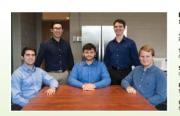

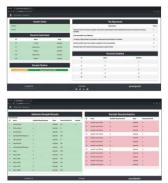

#### proofpoint.

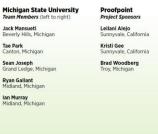

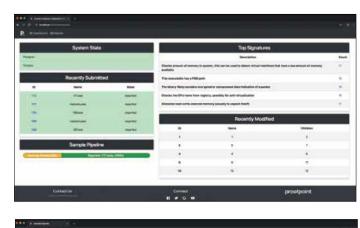

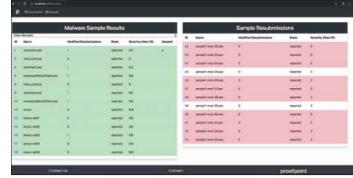

proofpoint...

PAGE 37

S

X

e

e

e

n

X

e

[5 of 5]

#### The Capstone Experience

#### **MSU Federal Credit Union**

Banking with Amazon's Alexa and Apple's Siri

ounded in 1937, Michigan State University Federal Credit Union offers financial services to Michigan State University and Oakland University faculty, staff, students, alumni association members and their families. With 230,000 members and over \$3.3 billion in assets, MSUFCU is the largest university-based credit union in the world.

MSUFCU currently offers mobile banking apps on both Apple (iOS) and Google Android devices for members to access their funds and perform banking transactions at any time.

Our Banking with Amazon's Alexa and Apple's Siri systems maintain MSUFCU's technological edge by expanding their banking offerings to voice-controlled smart devices such as Amazon Alexa-enabled devices, Apple Watch and Android Wear.

Voice-controlled technologies give MSUFCU members new ways to interact with their accounts, including accessing their account balance, transferring money and obtaining information abour recent transactions. Members can request other information abour MSUFCU such as branch hours, current loan rates and the location of the nearest ATM or Branch.

Our companion administrative web portal enables MSUFCU staff to manage the available information and services offered by these voice technologies. Frequently asked questions can be added to the apps in minutes to improve the user experience.

The Alexa skill is written in Python, Apple Watch in Swift and Android Wear in Java. All three contact a MySQL database through JSON. The administrative web portal is written in PHP.

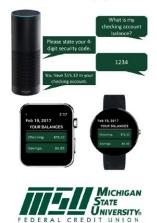

Building Dreams Together

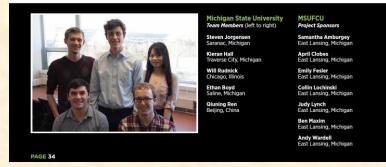

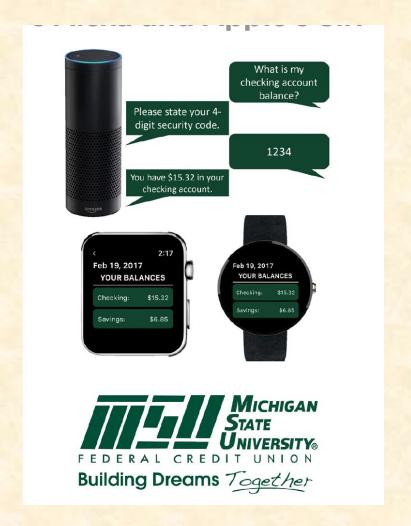

### Previous Artwork Feedback

- Study Carefully to Learn
  - What to Do
  - What NOT to Do
- Posted on Downloads Page
  - Design Day Booklet Feedback, Fall 2022
  - Design Day Booklet Feedback, Spring 2023

### Example Spartan **Basketball Player Timer**

Computer Science CSE498 / 8:00 a.m. - Noon Engineering Building, 1300 Hallway | First Floor

#### Michigan State University Men's Basketball Spartan Basketball Player Timer

NCAA Division I basketball is very competitive. Although it may not be apparent to the casual observer, every detail of each game is carefully planned and scripted.

One aspect of a game plan is that of playing times. For each player, the coaches determine target times for how long he can play at a stretch, how long he needs to rest before playing again, and the total amount of time he should play in a game. Developed with Coach Tom Izzo, our Spartan Basketball Player Timer is used by the basketball staff

on the bench during the game.

When a player enters the game, his playing time is displayed with a solid green background. When his target playing time goes under two minutes, it is displayed in yellow. When the time goes below zero, it is displayed in red.

The color coding provides visual cues that can be seen by coaches at a distance. If there are many yellow

or red boxes, coaches begin to plan substitutions.

A game summary for all the players can be displayed at any time whether the game clock is running or stopped.

Our software runs on a Microsoft Windows Tablet PC about the size of a traditional clipboard only slightly thicker. With no mouse or keyboard, all input is done

Spartan Basketball Player Timer is written in Visual Basic. The underlying database is Microsoft Access.

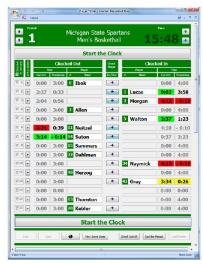

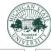

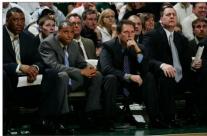

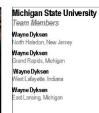

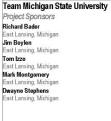

PAGE N + 0

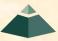

## The DD Booklet Production Process

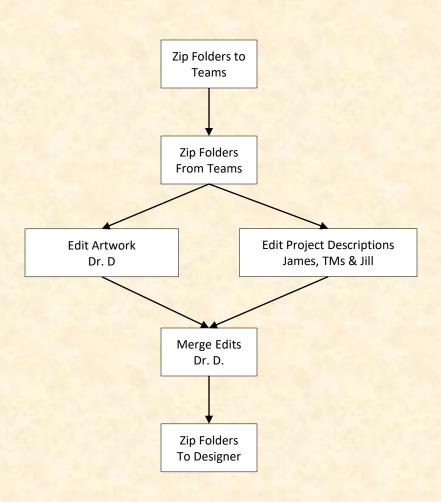

### **Template** From Dr. D. To Team

All of the textboxes are named for processing

Do NOT create your own textboxes.

If necessary, start over from the original downloaded template. Engineering Building, 1300 Hallway | First Floor

8:00 a.m. - Noon / Computer Science CSE498

### **United Airlines**

### Training Scheduling and Optimization System II

Insert your project description here. Read the Design Day Booklet Page Instructions thoroughly, over and over and over and over and over.

For examples, see previous Design Day booklets, which you

You must use the Microsoft Windows version of Word. Do NOT even think about using anything else.,

The first two or three lines must be about your client. The following is an example. Auto-Owners Insurance is a Fortune 500 company that

provides automotive, home, life and commercial insurance to nearly 3 million policyholders in 26 states.

Do NOT use phrases like "Our clients asked us to,..." or "Our

Do NOT uses phrases like "Our software aims to..." or "Our software is designed to..."

Write everything in the present tense.

Do NOT write anything negative about your client like "Our client's current software is horrible; ours is better."

Read the Design Day Booklet Page Instructions thoroughly over and over and over and over and over.

It's okay for a paragraph to have only one sentence as long as the sentence is long enough to take up at least 1.5 lines. The last few lines (and only the last few lines) must contain

technical details about your project. The following is an example. Read the Design Day Booklet Page Instructions thoroughly, over and over and over and over and over.

The frontend of AVAST (Amazon Video And Shopping Technology) is built using Angular 6, while the backend is implemented using PHP Laravel. In addition, several Amazon Web Services are used including Rekognition to analyze videos.

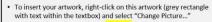

- Put each piece of artwork in a separate artwork textbox. Do not change the textbox's red external borders. Use them as handles to move and resize the textbox. The red borders will be made invisible later.
- Delete the artwork textboxes that you do not need.
- If you need more textboxes, you must copy-and-paste one of these existing artwork textboxes. Right-click on the outside red external border, select copy, and then paste
- To layer overlapping textboxes, right-click on a textbox red border, and select "Bring to Front" or "Send to Back."

border, select copy, and then paste

- To layer overlapping textboxes, right-click on a textbox red border and select "Bring to Front" or "Send to Back."
- existing artwork textboxes. Right-click on the outside red external
- border, select copy, and then paste. To layer overlapping textboxes, right-click on a textbox red border, and select "Bring to Front" or "Send to Back."
- existing artwork textboxes. Right-click on the outside red exte border, select copy, and then paste.
- To layer overlapping textboxes, right-click on a textbox red border, and select "Bring to Front" or "Send to Back."

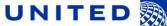

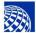

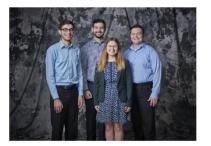

### Michigan State University Team Members (left to right) Josh Pezeshki

ranklin, Michigar Jack Soenke

Naperville, Illinois

Laura Danila

Andrew Ferguson vonia, Michigan

#### United Airlines Training Project Sponsors

Amadou Anne Chicago, Illinois

Craig Bennett Chicago, Illinois

Rick Brown Chicago Illinois

Lynda McDaniel Houston, Texas

Tom Wilson Chicago, Illinois There are four placeholders for artwork.

The text boxes have red outlines for handles.

Each textbox includes one embedded placeholder artwork, a grey png image.

To add your artwork, right click on grey image and select Change Picture.

Delete the textboxes placeholders you don't need.

Do NOT create your own textboxes for artwork.

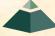

Project
Description Draft
From Team
To Dr. D.

Computer Science CSE498 / 8:00 a.m. - Noon Engineering Building, 1300 Hallway | First Floor

### **United Airlines**

### Training Scheduling and Optimization System II

United Airlines is the world's second largest airline company, operating 4,600 flights a day to 357 destinations. To maintain its fleet of 1,300 aircraft and ensure successful flights it is crucial to have properly trained personnel. United's Technical Operations division has 60 instructors, who teach around 700 classes yearly to over 7,000 employees.

Our Training Scheduling and Optimization System II provides a web app to facilitate United's maintenance training schedulers to schedule instructors and students for courses across the country.

When the scheduler goes to schedule a course, the system displays available locations and instructors. The scheduler can also schedule a course from a training request inputted by instructors or supervisors.

Our system contains a schedule optimization system. Within a given time frame, a scheduler inputs a set of classes and locations. The optimizer recommends an optimal schedule, including instructor and classroom. This reduces the amount of time the scheduler needs to plan courses.

The scheduler will be able to view calendars with published, planned, and optimized courses. They can edit classes from this view. The calendars can be sorted by instructor, location, and class. If a conflict is attempted to be scheduled, a notification will alert the scheduler.

The web app is fully functional using both web browsers and mobile browsers.

Our Training Scheduling and Optimization System II web app is built with ASP.NET Core, Angular 8, Node.js, an Entity Framework, and an Azure SQL database. The web app is hosted as an app service on Azure Cloud Platform.

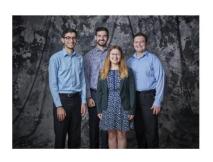

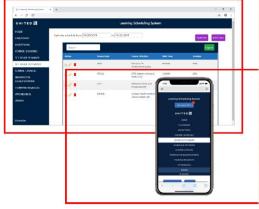

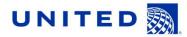

### Michigan State University Team Members (left to right) Josh Pezeshki

Franklin, Michigar Jack Soenke Naperville, Illinois

**Laura Danila** Livonia, Michigan

Andrew Ferguson Livonia, Michigan United Airlines Project Sponsors Amadou Anne Chicago, Illinois Craig Bennett Chicago, Illinois

Rick Brown Chicago, Illinois Lynda McDaniel

Houston, Texas Tom Wilson Chicago, Illinois

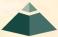

# Project Description Draft From Team To Dr. D.

Read aloud.

Search your project description for the word "will."

Computer Science CSE498 / 8:00 a.m. - Noon Engineering Building, 1300 Hallway | First Floor

### **United Airlines**

### Training Scheduling and Optimization System II

United Airlines is the world's second largest airline company, operating 4,600 flights a day to 357 destinations. To maintain its fleet of 1,300 aircraft and ensure successful flights, it is crucial to have properly trained personnel. United's Technical Operations division has 60 instructors, who teach around 700 classes yearly to over 7,000 employees.

Our Training Scheduling and Optimization System II provides a web app to facilitate United's maintenance training schedulers to schedule instructors and students for courses across the country.

When the scheduler goes to schedule a course, the system displays available locations and instructors. The scheduler can also schedule a course from a training request inputted by instructors or supervisors.

Our system contains a schedule optimization system. Within a given time frame, a scheduler inputs a set of classes and locations. The optimizer recommends an optimal schedule, including instructor and classroom. This reduces the amount of time the scheduler needs to plan courses.

The scheduler will be able to view calendars with published, planned, and optimized courses. They can edit classes from this view. The calendars can be sorted by instructor, location, and class. If a conflict is attempted to be scheduled, a notification will alert the scheduler.

The web app is fully functional using both web browsers and mobile browsers.

Our Training Scheduling and Optimization System II web app is built with ASP.NET Core, Angular 8, Node.js, an Entity Framework, and an Azure SQL database. The web app is hosted as an app service on Azure Cloud Platform.

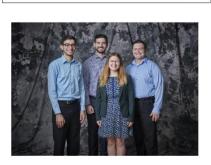

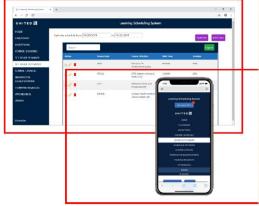

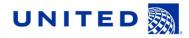

### Michigan State University Team Members (left to right) Josh Pezeshki

Franklin, Michigar Jack Soenke Naperville, Illinois

**Laura Danila** Livonia, Michigan

Andrew Ferguson Livonia, Michigan United Airlines
Project Sponsors
Amadou Anne

Chicago, Illinois Craig Bennett Chicago, Illinois

Rick Brown Chicago, Illinois Lynda McDaniel

Houston, Texas Tom Wilson Chicago, Illinois

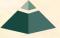

## Project Description Edits By James & TMs

Computer Science CSE498 / 8:00 a.m. - Noon Engineering Building, 1300 Hallway | First Floor

### **United Airlines**

### Training Scheduling and Optimization System II

United Airlines is the world's second largest airline company, operating 4,600 flights a day to 357 destinations. To maintain its fleet of 1,300 aircraft and ensure successful flights, it is crucial to have properly trained personnel. United's Technical Operations division has 60 instructors, who teach around 700 classes yearly to over 7,000 employees.

Our Training Scheduling and Optimization System II provides a web app to facilitate United's maintenance training schedulers to schedule instructors, students, and courses across the country.

When the scheduler wants to schedule a course, they must take into account a number of factors, including instructor availability, venue availability, instructor travel distance, and instructor qualifications.

Using our web and iOS apps, users can schedule classes manually, or through our automated schedule optimizer. Manual scheduling can be used effectively for a few classes in a short time frame. However, when dealing with a large number of classes, taking into account all relevant factors, manual scheduling is an arduous task.

Our schedule optimization feature allows a scheduler to input a given time frame, a set of classes, and a set of locations. The optimizer then recommends an optimal schedule, including instructor and classroom assignments.

The optimized schedule minimizes the distance traveled by instructors, and takes into account instructor preferences and room availabilities.

An optimized schedule saves United Airlines significant time money, and resources.

Our Training Scheduling and Optimization System II web app is built with ASPNET Core, Angular 8, Node js, an Entity Framework, and an Azure SQL database. The web app is hosted as an app service on Azure Cloud Platform.

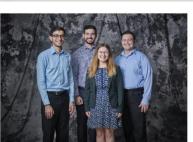

#### Round 1 edits

- Our Training Scheduling and Optimization System II provides a web app to facilitate United's maintenance training schedulers to schedule instructors and students for courses across the country.
- When the scheduler goes to schedule a course, the system displays available locations and instructors. The scheduler can also schedule a course from a training request inputted by instructors or supervisors.
- Our system contains a schedule optimization system. Within a
  given time frame, a scheduler inputs a set of classes and
  locations. The optimizer recommends an optimal schedule,
  including instructor and classroom. This reduces the amount of
  time the scheduler needs to plan courses.
- The scheduler will be able to view calendars with published, planned, and optimized courses. They can edit classes from this view. The calendars can be sorted by instructor, location, and class. If a conflict is attempted to be scheduled, a notification will alert the scheduler.
- The web app is fully functional using both web browsers and mobile browsers.
- Our Training Scheduling and Optimization System II web app is built with ASP.NET Core, Angular 8, Node is, an Entity Framework, and an Azure SQL database. The web app is hosted as an app service on Azure Cloud Platform.

Michigan State University Team Members (left to right)

Josh Pezeshki Franklin, Michigar Jack Soenke

Jack Soenke Naperville, Illinois

Laura Danila Livonia, Michigan

Andrew Ferguson Livonia, Michigan United Airlines Project Sponsors

Amadou Anne Chicago, Illinois Craig Bennett Chicago, Illinois

Rick Brown Chicago, Illinois

Lynda McDaniel Houston, Texas Tom Wilson Chicago, Illinois

PAGE N + 24

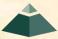

The Capstone Experience

### 3 **Project Description Edits** By Jill

Computer Science CSE498 / 8:00 a.m. - Noon Engineering Building, 1300 Hallway | First Floor

### **United Airlines**

### Training Scheduling and Optimization System II

United Airlines is the world's second largest airline company, operating 4,600 flights a day to 357 destinations. To maintain its fleet of 1,300 aircraft and ensure successful flights, it is crucial to have properly trained personnel. United's Technical Operations division has 60 instructors, who teach around 700 classes yearly to over 7,000 employees.

Our Training Scheduling and Optimization System II provides web app to facilitate United's maintenance training schedulers to schedule instructors, students, and courses across the country.

When the scheduler wants to schedule a course, they must take into account a number of factors, including instructor availability, venue availability, instructor travel distance, and instructor qualifications.

Using our web and iOS apps, users can schedule classes manually, or through our automated schedule optimizer. Manual scheduling can be used effectively for a few classes in a short time rame. However, when dealing with a large number of classes, taking into account all relevant factors, manual scheduling is an arduous task.

Our schedule optimization feature allows a scheduler to input given time frame, a set of classes, and a set of locations. The optimizer then recommends an optimal schedule, including instructor and classroom assignments.

The optimized schedule minimizes the distance traveled by instructors, and takes into account instructor preferences and room availabilities.

An optimized schedule saves United Airlines significant time money, and resources.

Our Training Scheduling and Optimization System II web app is built with ASP.NET Core, Angular 8, Node is, an Entity Framework, and an Azure SQL database. The web app is hosted as an app service on Azure Cloud Platform.

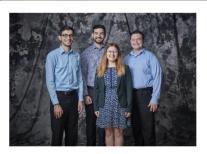

### Michigan State University Team Members (left to right)

ranklin, Michigan

aperville, Illinois

### Round 2 edits by Jill.. · including (I would remove the colon)

· instructors (remove coma)

- classes, ( would remove the comma and insert "and")
- timeframe timeframe

Josh Pezeshki

Jack Soenke

Laura Danila ivonia, Michigan

Andrew Ferguson ivonia. Michigan

United Airlines Project Sponsors

Amadou Anne Chicago, Illinois Craig Bennett Chicago, Illinois

Rick Brown Lynda McDaniel

Houston, Texas Tom Wilson Chicago, Illinois

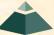

3
Artwork Draft
From Team
To Dr. D.

Computer Science CSE498 / 8:00 a.m. - Noon Engineering Building, 1300 Hallway | First Floor

### **United Airlines**

### **Training Scheduling and Optimization System II**

United Airlines is the world's second largest airline company, operating 4,600 flights a day to 357 destinations. To maintain its fleet of 1,300 aircraft and ensure successful flights it is crucial to have properly trained personnel. United's Technical Operations division has 60 instructors, who teach around 700 classes yearly to over 7,000 employees.

Our Training Scheduling and Optimization System II provides a web app to facilitate United's maintenance training schedulers to schedule instructors and students for courses across the country.

When the scheduler goes to schedule a course, the system displays available locations and instructors. The scheduler can also schedule a course from a training request inputted by instructors or supervisors.

Our system contains a schedule optimization system. Within a given time frame, a scheduler inputs a set of classes and locations. The optimizer recommends an optimal schedule, including instructor and classroom. This reduces the amount of time the scheduler needs to plan courses.

The scheduler will be able to view calendars with published, planned, and optimized courses. They can edit classes from this view. The calendars can be sorted by instructor, location, and class. If a conflict is attempted to be scheduled, a notification will alert the scheduler.

The web app is fully functional using both web browsers and mobile browsers.

Our Training Scheduling and Optimization System II web app is built with ASP.NET Core, Angular 8, Node js, an Entity Framework, and an Azure SQL database. The web app is hosted as an app service on Azure Cloud Platform.

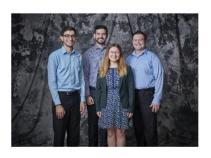

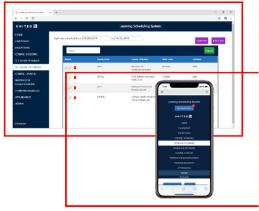

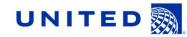

### Michigan State University Team Members (left to right) Josh Pezeshki

Franklin, Michigar Jack Soenke Naperville, Illinois

**Laura Danila** Livonia, Michigan

Andrew Ferguson Livonia, Michigan United Airlines
Project Sponsors
Amadou Anne
Chicago, Illinois

Chicago, Illinois Craig Bennett Chicago, Illinois

Rick Brown Chicago, Illinois Lynda McDaniel

Houston, Texas Tom Wilson Chicago, Illinois

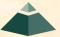

## 3 Artwork Draft From Team To Dr. D.

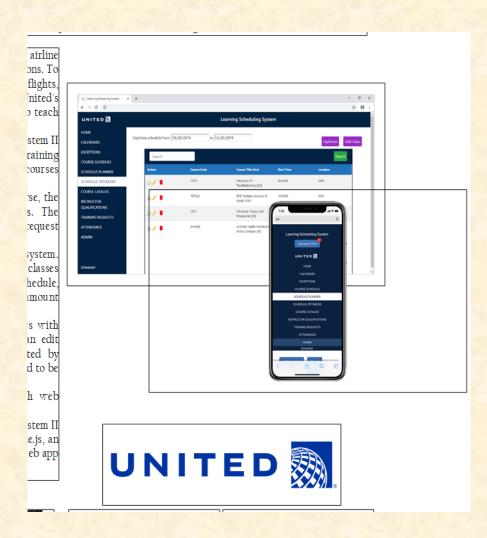

What's wrong with this artwork?

3 Artwork Draft Feedback by Dr. D.

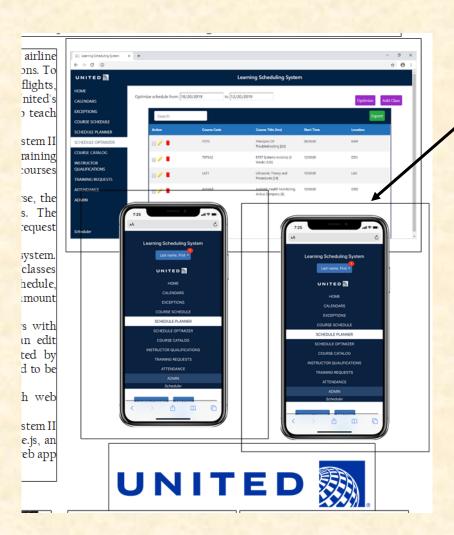

Dr. D. duplicated existing artwork to illustrate requested update.

## 3 Artwork Update From Team To Dr. D.

Computer Science CSE498 / 8:00 a.m. - Noon Engineering Building, 1300 Hallway | First Floor

### **United Airlines**

### Training Scheduling and Optimization System II

United Airlines is the world's second largest airline company, operating 4,600 flights a day to 357 destinations. To maintain its fleet of 1,300 aircraft and enzure successful flights, it is crucial to have properly trained personnel. United's Technical Operations division has 60 instructors, who teach around 700 classes yearly to over 7,000 employees.

Our Training Scheduling and Optimization System II provides a web app to facilitate United's maintenance training schedulers to schedule instructors and students for courses across the country.

When the scheduler goes to schedule a course, the system displays available locations and instructors. The scheduler can also schedule a course from a training request inputted by instructors or supervisors.

Our system contains a schedule optimization system. Within a given time frame, a scheduler inputs a set of classes and locations. The optimizer recommends an optimal schedule, including instructor and classroom. This reduces the amount of time the scheduler needs to plan courses.

The scheduler will be able to view calendars with published, planned, and optimized courses. They can edit classes from this view. The calendars can be sorted by instructor, location, and class. If a conflict is attempted to be scheduled, a notification will alert the scheduler.

The web app is fully functional using both web browsers and mobile browsers.

Our Training Scheduling and Optimization System II web app is built with ASP.NET Core, Angular 8, Node.js, an Entity Framework, and an Azure SQL database. The web app is hosted as an app service on Azure Cloud Platform.

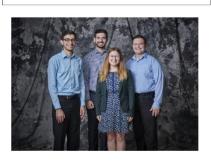

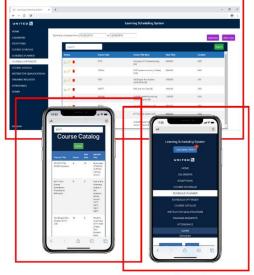

### UNITED

### Michigan State University Team Members (left to right) Josh Pezeshki

Franklin, Michigar Jack Soenke

Naperville, Illinois Laura Danila Livonia, Michigan

Andrew Ferguson Livonia, Michigan United Airlines Project Sponsors Amadou Anne

Chicago, Illinois
Craig Bennett
Chicago, Illinois

Rick Brown Chicago, Illinois

Lynda McDaniel Houston, Texas

Tom Wilson Chicago, Illinois

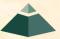

## Final Update From Team To Dr. D.

Computer Science CSE498 / 8:00 a.m. - Noon Engineering Building, 1300 Hallway | First Floor

### United Airlines

### **Training Scheduling and Optimization System II**

United Airlines is the world's second largest airline company, operating 4,600 flights a day to 357 destinations. To maintain its fleet of 1,300 aircraft and ensure successful flights, it is crucial to have properly trained personnel. United's Technical Operations division has 45 instructors who teach around 700 classes yearly to over 7,000 employees.

Our Training Scheduling and Optimization System II provides a web app to facilitate United's maintenance training schedulers to schedule instructors, students, and courses across the country.

When the scheduler wants to schedule a course, they must take into account a number of factors, including instructor availability, venue availability, instructor travel distance, and instructor qualifications.

Using our mobile compatible website, users can schedule classes manually, or through our automated schedule optimizer languals scheduling can be used effectively for a few classes in a short time frame. However, when dealing with a large number of classes and taking into account all relevant factors, manual scheduling is an arduous task.

Our schedule optimization feature allows a scheduler to input a given time frame, a set of classes, and a set of locations. The optimizer then recommends an optimal schedule, including instructor and classroom assignments.

The optimized schedule minimizes the distance traveled by instructors and takes into account instructor qualifications and room availabilities.

An optimized schedule saves United Airlines significant time money, and resources.

Our Training Scheduling and Optimization System II web app is built with ASPNET Core, Angular 8, Node is, an Entity Framework, and an Azure SQL database. The web app is hosted as an app service on Azure Cloud Platform.

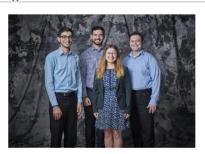

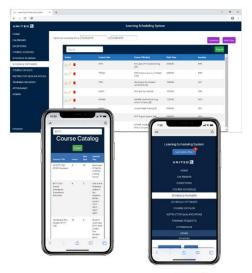

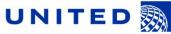

### Michigan State University Team Members (left to right) Josh Pezeshki

Franklin, Michigan Jack Soenke Naperville, Illinois

**Laura Danila** Livonia, Michigan

Andrew Ferguson Livonia, Michigan

#### United Airlines Project Sponsors Amadou Anne Chicago, Illinois Craig Bennett

Chicago, Illinois Rick Brown Chicago, Illinois

Chicago, Illino

Lynda McDaniel Houston, Texas

Tom Wilson Chicago, Illinois

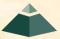

## 4 Final Version From Dr. D. To Designer

Computer Science CSE498 / 8:00 a.m. - Noon Engineering Building, 1300 Hallway | First Floor

### United Airlines

### **Training Scheduling and Optimization System II**

United Airlines is the world's second largest airline company, operating 4,600 flights a day to 357 destinations. To maintain its fleet of 1,300 aircraft and ensure successful flights, it is crucial to have properly trained personnel. United's Technical Operations division has 45 instructors who teach around 700 classes yearly to over 7,000 employees.

Our Training Scheduling and Optimization System II provides a web app to facilitate United's maintenance training schedulers to schedule instructors, students, and courses across the country.

When the scheduler wants to schedule a course, they must take into account a number of factors, including instructor availability, venue availability, instructor travel distance, and instructor qualifications.

Using 'our mobile compatible website, users can schedule classes manually, or through our automated schedule optimizer Manual scheduling can be used effectively for a few classes in a short time frame. However, when dealing with a large number of classes and taking into account all relevant factors, manual scheduling is an arduous task.

Our schedule optimization feature allows a scheduler to input a given time frame, a set of classes, and a set of locations. The optimizer then recommends an optimal schedule, including instructor and classroom assignments.

The optimized schedule minimizes the distance traveled by instructors and takes into account instructor qualifications and room availabilities.

An optimized schedule saves United Airlines significant time money, and resources.

Our Training Scheduling and Optimization System II web app is built with ASPNET Core, Angular 8, Node is, an Entity Framework, and an Azure SQL database. The web app is hosted as an app service on Azure Cloud Platform.

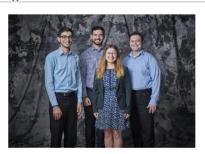

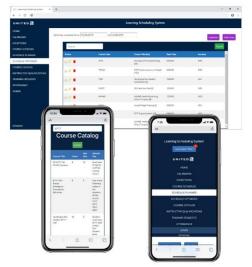

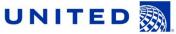

### Michigan State University Team Members (left to right) Josh Pezeshki Franklin, Michigan

Jack Soenke Naperville, Illinois

**Laura Danila** Livonia, Michigan

Andrew Ferguson Livonia, Michigan

### United Airlines Project Sponsors Amadou Anne

Chicago, Illinois
Craig Bennett
Chicago, Illinois

Rick Brown Chicago, Illinois Jamie Hill

Chicago, Illinois Lynda McDaniel Houston, Texas

Tom Wilson Chicago, Illinois

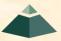

### Design Day Booklet

CSE 498 / 8:00 a.m. - Noon Engineering Building, 1300 Hallway | First Floor

## United Airlines Training Scheduling and Optimization System II

nited Airlines is the world's second largest airline company, operating 4,600 flights a day to 357 destinations. To maintain its fleet of L300 aircraft and ensure successful flights, it is crucial to have properly trained personnel. United's Technical Operations division has 45 instructors who teach around 700 classes yearly to over 7,000 employees.

Our Training Scheduling and Optimization System II provides a web app to facilitate United's maintenance training schedulers to schedule instructors, students, and courses across the country.

When the scheduler wants to schedule a course, they must take into account a number of factors, including instructor availability, venue availability, instructor travel distance, and instructor qualifications.

Using our mobile compatible website, users can schedule classes manually, or through our automated schedule optimizer. Manual scheduling can be used effectively for a few classes in a short time frame. However, when dealing with a large number of classes and taking into account all relevant factors, manual scheduling is an arduous task.

Our schedule optimization feature allows a scheduler to input a given time frame, a set of classes, and a set of locations. The optimizer then recommends an optimal schedule, including instructor and classroom assignments.

The optimized schedule minimizes the distance traveled by instructors and takes into account instructor qualifications and room availabilities.

An optimized schedule saves United Airlines significant time, money, and resources.

Our Training Scheduling and Optimization System II web app is built with ASPNET Core, Angular 8, Node js, an Entity Framework, and an Azure SQL database. The web app is hosted as an app service on Azure Cloud Platform.

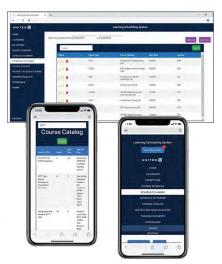

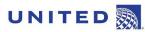

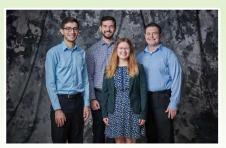

### Michigan State University Team Members (left to right)

Josh Pezeshki Franklin, Michigan

> Jack Soenke Naperville, Illinois

Laura Danila Livonia, Michigan

Andrew Ferguson

### United Airlines Project Sponsors

Amadou Anne Chicago, Illinois

Craig Bennett Chicago, Illinois

Rick Brown Chicago, Illinois

Jamie Hill Chicago, Illinois

Lynda McDaniel Houston, Texas

Tom Wilson Chicago, Illinois

PAGE 46

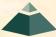

The Capstone Experience

### October 2023

| October 2023             |                    |                           |                     |                     |                     | November 2023       |                     |                     |                     |                          |                    |                     |                |
|--------------------------|--------------------|---------------------------|---------------------|---------------------|---------------------|---------------------|---------------------|---------------------|---------------------|--------------------------|--------------------|---------------------|----------------|
| Su                       | Мо                 | Tu                        | We                  | Th                  | Fr                  | Sa                  | Su                  | Мо                  | Tu                  | We                       | Th                 | Fr                  | Sa             |
| 1<br>8<br>15<br>22<br>29 | 2<br>9<br>16<br>23 | 3<br>10<br>17<br>24<br>31 | 4<br>11<br>18<br>25 | 5<br>12<br>19<br>26 | 6<br>13<br>20<br>27 | 7<br>14<br>21<br>28 | 5<br>12<br>19<br>26 | 6<br>13<br>20<br>27 | 7<br>14<br>21<br>28 | 1<br>8<br>15<br>22<br>29 | 2<br>9<br>16<br>23 | 3<br>10<br>17<br>24 | 1:<br>18<br>2: |

| SUNDAY                                                                                   | MONDAY                       | TUESDAY                                                                                  | WEDNESDAY                                                            | THURSDAY                                                                                                 | FRIDAY | SATURDAY                                                                                           |  |
|------------------------------------------------------------------------------------------|------------------------------|------------------------------------------------------------------------------------------|----------------------------------------------------------------------|----------------------------------------------------------------------------------------------------|--------|----------------------------------------------------------------------------------------------------|--|
| Oct 1                                                                                    | 2 1. Dr. Posts Zip Templates | 3 Dr D Discusses Process at All-Hands                                                    | 4                                                                    | 5<br><b>Design Day</b>                                                                                   | 6      | 7 Teams Submit Zip by 11:59pm                                                                      |  |
|                                                                                          | 2. Dr. Emails Instructions   |                                                                                          |                                                                      | Production<br>Calendar                                                                                   |        |                                                                                                    |  |
| 1. Dr D Edits Artwork 2. Dr Posts Artwork 3. TMs Edit Proj Desc 4. Teams Update Art work | 9                            | 10 1, Dr D Discusses Discusses Artwork 2. TMs Discuss Proj Desc 3. Teams Submit Art work | 11 1. Dr D Edits Artwork 2. Dr Posts Artwork 3. TMs Submit Proj Desc | 12 1. Dr D Discusses Discusses Artwork 2. TMs & JB Discuss PDs 3. JB Edits Proj Desc 4. Teams Submit Art | 13     | 1.4 1. JB Submits PD 2. TMs & JB Discuss PI 3. TMs Edit Proj Desc 4. TMs Submit Proj De by 11:59pm |  |
| 15<br>Dr D Posts Final PDS                                                               | 16                           | 17 Dr D Discusses Final PDS                                                              | 18                                                                   | 19 1. Dr D Discusses Merges Art & PDs 2. Dr. Posts Final Zips                                            | 20     | 21 Teams Submit Final Zij by 11:59pm                                                               |  |
| Dr D Submits Assets to Designer                                                          | 23<br>Octob                  | 24<br>er Break                                                                           | 25                                                                   | 26                                                                                                    | 27     | 28                                                                                                 |  |
| 29                                                                                       | 30                           | 31                                                                                       | Nov 1                                                                | 2                                                                                                    | 3      | 4                                                                                                  |  |

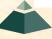

1

## Zipped Assets Folder

- Link On Downloads Page
- Customized Per Team
- Contents
  - Project Page Template .docx
  - Four Template Artwork Files .png
- Do not change filenames.
- Example: amazon-assets.zip
  - amazon-page.docx
  - amazon-artwork-1.png
  - amazon-artwork-2.png
  - amazon-artwork-3.png
  - amazon-artwork-4.png

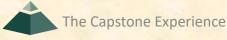

## Submission

- READ Submission Instructions Carefully
- Zipped Assets Folder
  - Folder Name: urban-science-assets
  - Contents

The Capstone Experience

- urban-science-page.docx
- o urban-science-artwork-1.png (Very High Resolution)
- o urban-science-artwork-2.png (Very High Resolution)
- o urban-science-artwork-3.png (Very High Resolution)
- Delete unused placeholder artwork files.
- Zip Filename: urban-science-assets.zip
- Upload to Microsoft Teams
  - General Channel File Space
  - Folder Named Design Day Booklet Assets Zip Files
  - Team's Private Channel File Space
  - Due 11:59 p.m., Saturday, October 7. ← 4 Days

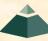

## Office 365 Word on Windows

- Open and Edit Team Page ONLY
  - Office 365 Word
  - On Windows
    - Natively
    - Capstone Lab VM
- Do NOT
  - Use Web Version of Word
  - Use Microsoft Teams' Version of Word
  - Open and/or Edit Collaboratively in Teams
  - Open and/or Edit with Apple's Pages
- See Syllabus
  - "28. Editing Documents and Presentations Using Office 365"
  - Read Carefully

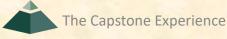

[1 of 3]

- Upcoming Meetings
  - **10/03: Design Day Booklet Production Process**
  - 10/05: Creating and Giving Presentations
  - 10/06: Artwork Clinic (9:00 a.m. – Noon, EB 3149)
  - 10/10: Alpha Presentations
  - 10/12: Alpha Presentations
  - 10/17: Alpha Presentations

■ 11/14: Beta Presentations

[2 of 3]

- Important Dates for Planning
  - 10/07: Design Day Booklet Zip File Due
  - 10/09: Alpha Slide Decks Due
  - 10/10: Alpha Presentations Start
     Start Working Towards Beta Presentations
  - 10/17: Last Day to Submit Artwork Updates
  - 11/13: Beta Slide Decks Due
  - 11/14: Beta Presentations Start
     Start Working on Project Videos

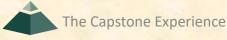

[3 of 3]

- Capstone Due Dates / Deadlines
  - Published at Start of Semester
    - See Weekly Schedule
    - See Major Milestones
  - Immovable
    - Your team depends on you.
    - You must get your tasks done on time.
    - o Plan well in advance.
    - o If you are "stuck," ask for help sooner rather than later.
    - If you are not going to complete your tasks...
      - ...tell your team well in advance of the deadline.
      - ....another team member will complete your task.
      - ❖ ...your team may be told they no longer need to depend on you.

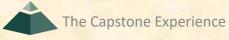